## Registration Process in UUCMS portal for 5 Years Integrated B.Sc. – M.Sc. in Biological Sciences

**Apply through UUCMS portal (<u>https://uucms.karnataka.gov.in/</u>)** 

Or

(Ref: https://uucms.karnataka.gov.in/Login/OnlineStudentRegistrationForm)

## **Steps for Registration:**

- Student → New Users/ Register here → enter all personal details and create password → Generate OTP→ follow the instructions.
- UUCMS User ID and Password details are shared to the Phone number provided while registration.
- Login using the UUCMS ID and password
- Update the profile (category/ photo & signature/ Quota and previous education details) and submit.

- Login using the UUCMS ID and password
- Click on Admissions → Create/View Application
- Select Academic Year 2022-23

**Program Level: PG** 

**University: Bangalore University** 

**Program Name: Master of Science-Integrated** 

**Discipline: Biological Science** 

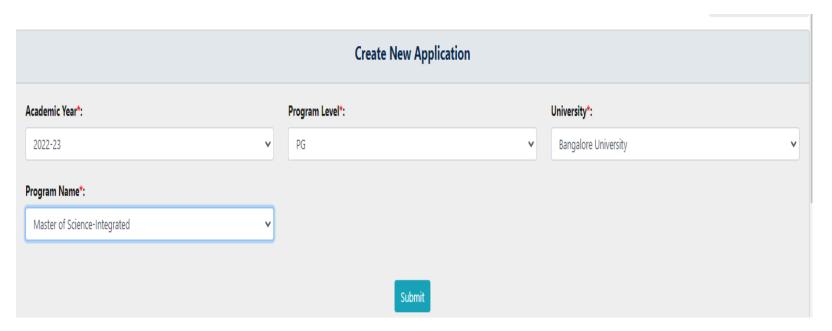

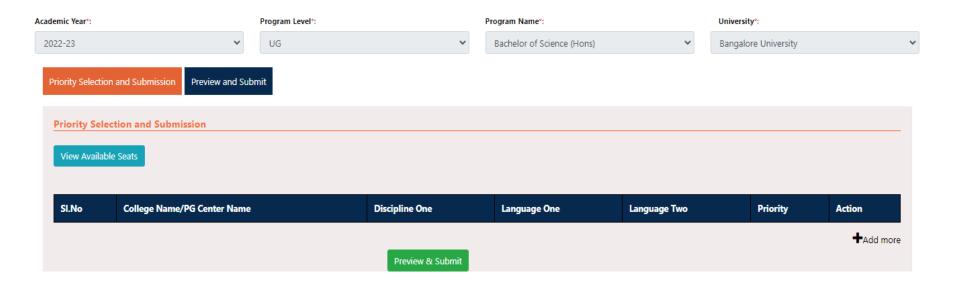

- Click on Add more and Select Discipline 'Biological Science' and SUBMIT
- Verify the details in application form along with declaration and submit

## For any technical issues:

Department of Life Science Helpdesk: 8722048456 / 9844249747 / 9620521411